## Сбербанк

## <span id="page-0-0"></span>Модуль больше не поддерживается

- [Модуль больше не поддерживается](#page-0-0)
	- [Общая информация](#page-0-1)
	- [Настройки модуля](#page-0-2)

## <span id="page-0-1"></span>Общая информация

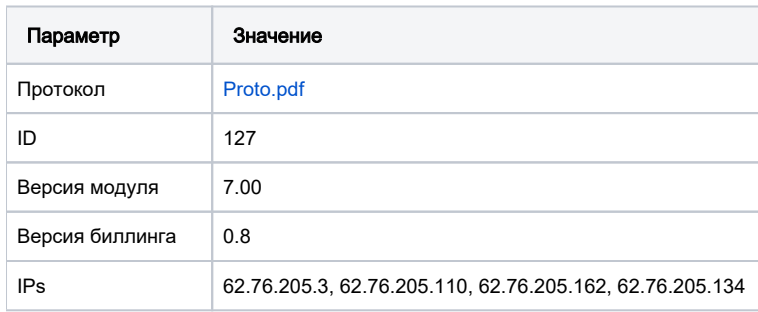

## <span id="page-0-2"></span>Настройки модуля

- 1. Скопировать файл Sberbank.pm в папку **/usr/abills/Abills/modules/Paysys/systems/**
- 2. Зайти в меню Настройки**>**Paysys**>**Настройки
- 3. Добавить платежную систему

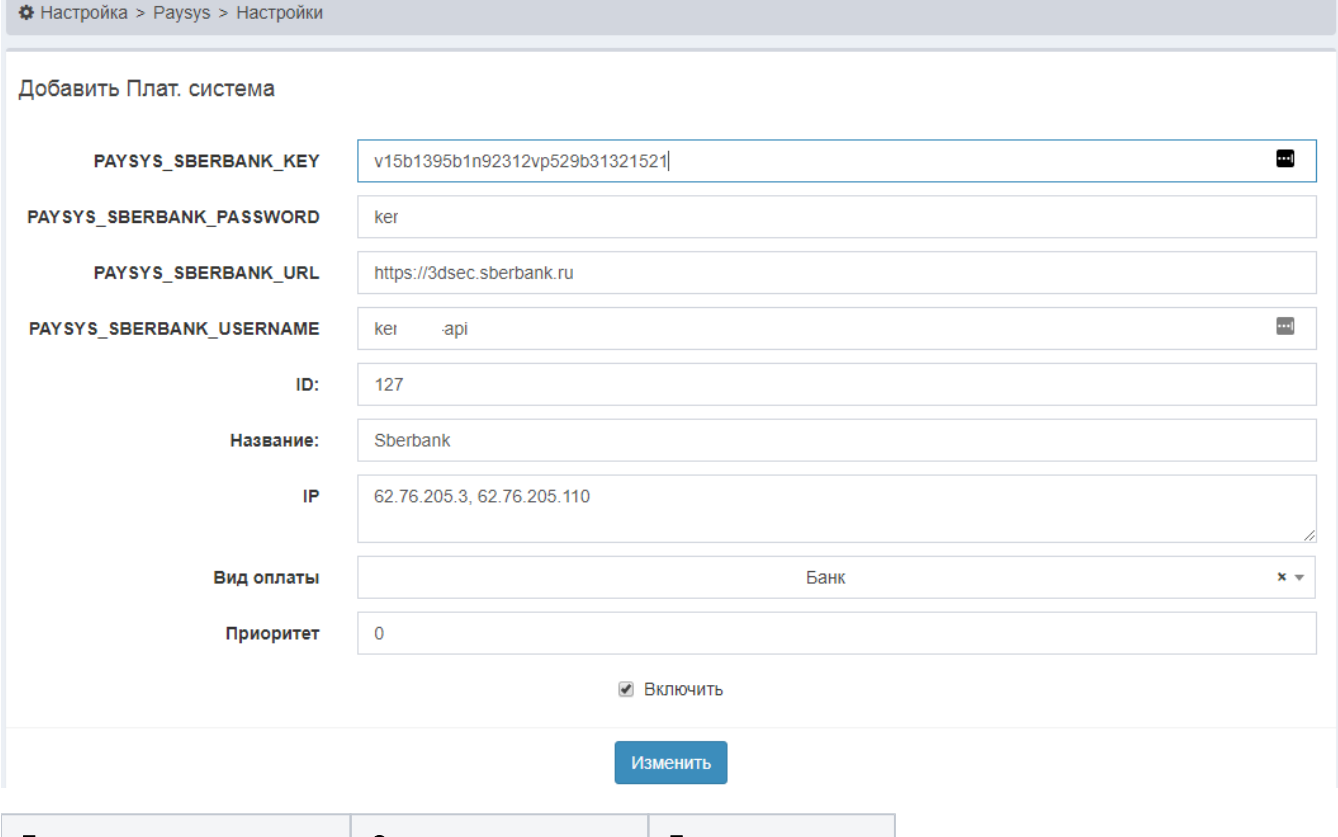

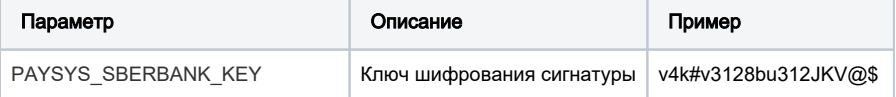

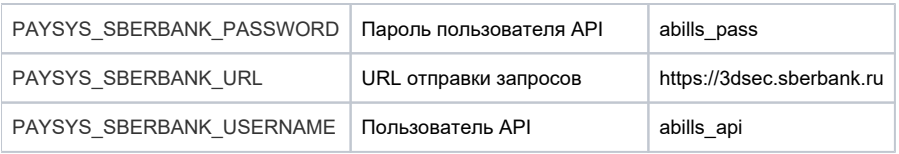